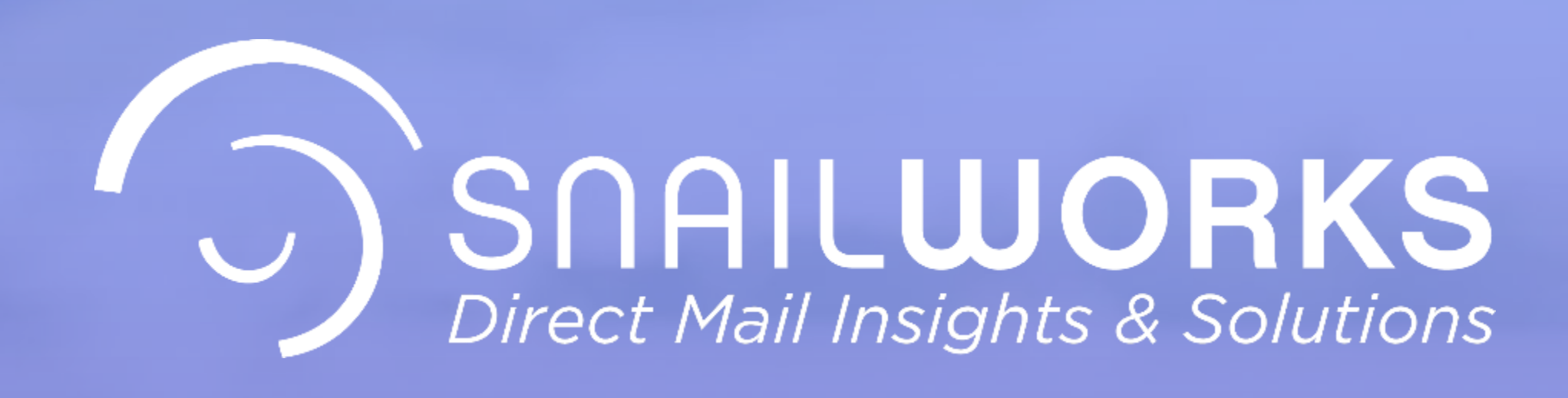

## **Deleting A Mail Tracking Job**

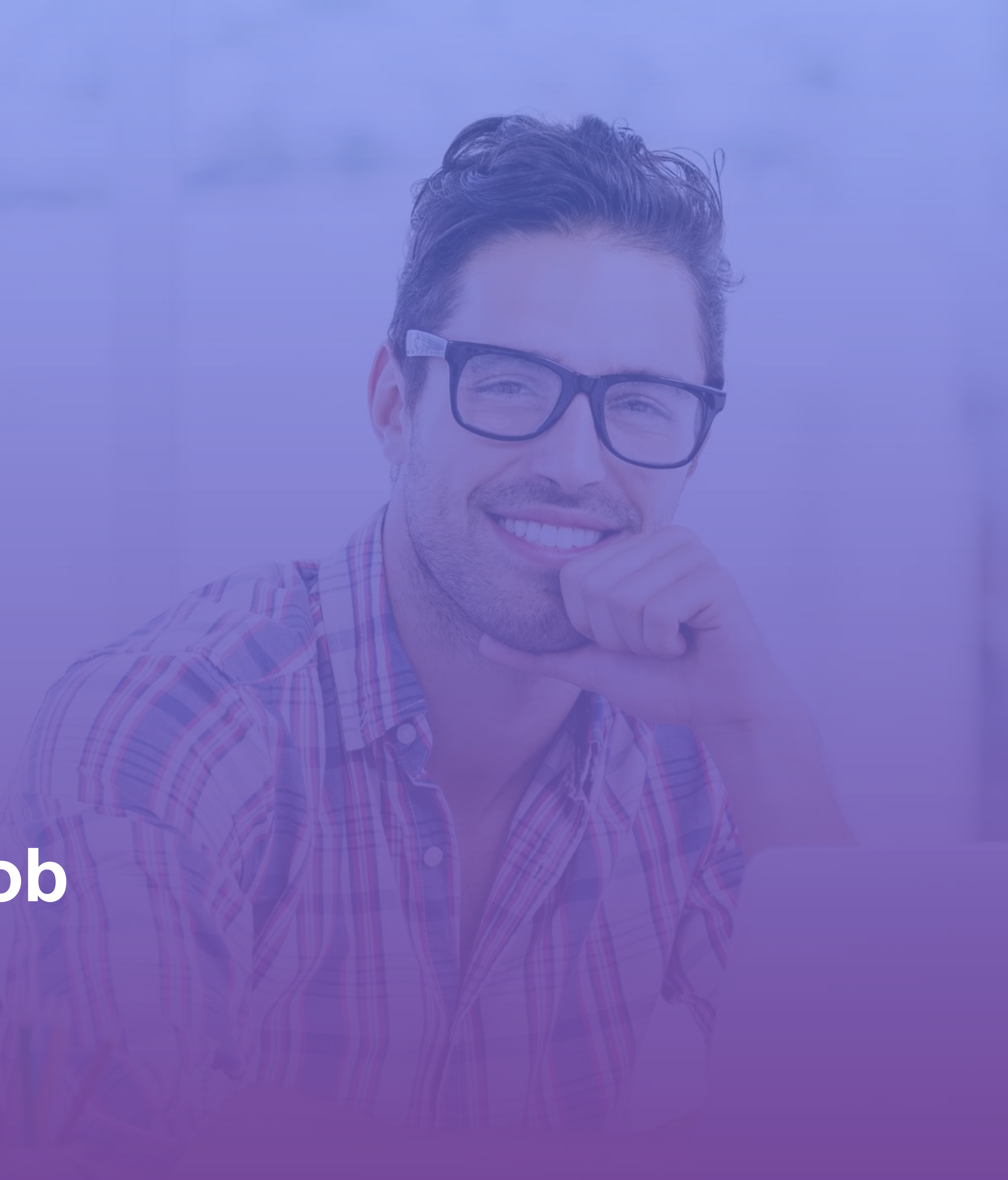

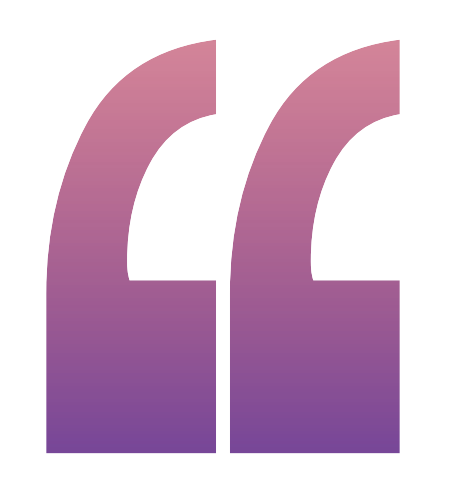

## **On occasion you may find it necessary to delete or remove a mail tracking job from your SnailWorks account. This process is easy!**

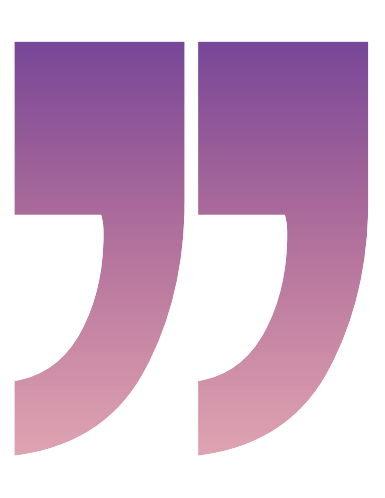

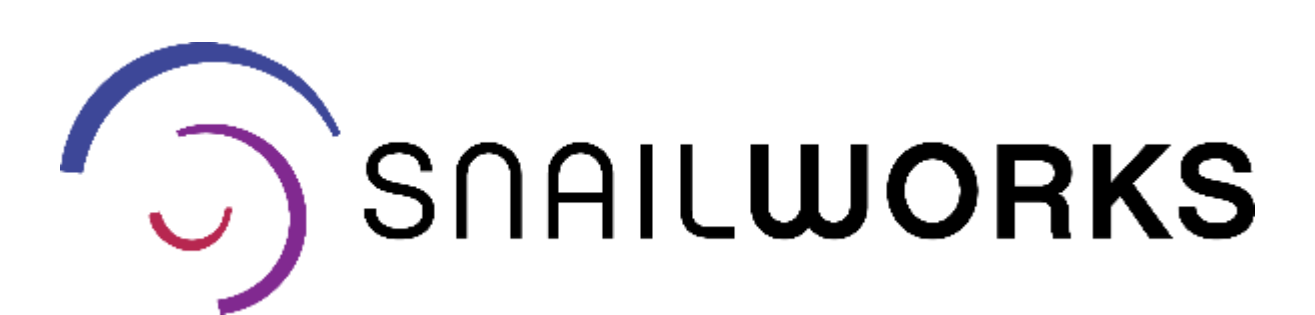

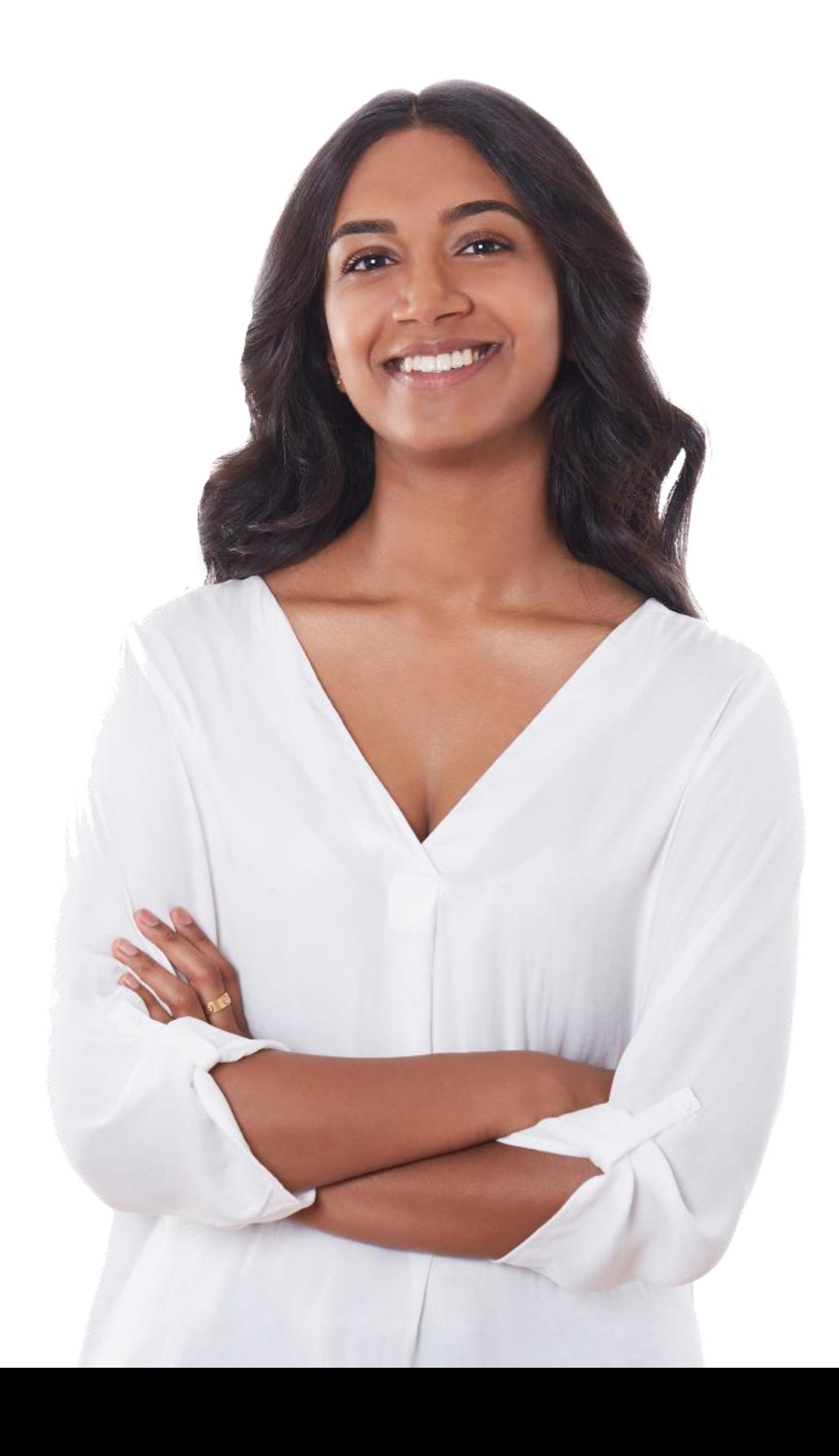

## REMOVING A MAIL TRACKING JOB

#### OLD MAILINGS

Jobs are removed from your SnailWorks account automatically two years after the mail date.

#### MAILING WITH SCAN DATA

Once a job has scan data you will need assistance from a SnailWorks representative to remove a job.

#### MAILINGS LOADED BY MISTAKE

As a user you have the ability to remove and replace jobs that have not yet mailed. Remember if a job mails with a trackable STID SnailWorks will receive the data from the post office.

#### CANCELED OR CHANGED MAILING

As a user you have the ability to remove and replace jobs that have not yet mailed.

### **CANCELED OR CHANGED MAILING**

**MAILINGS LOADED BY MISTAKE**

**MAILING WITH SCAN DATA**

**OLD MAILINGS**

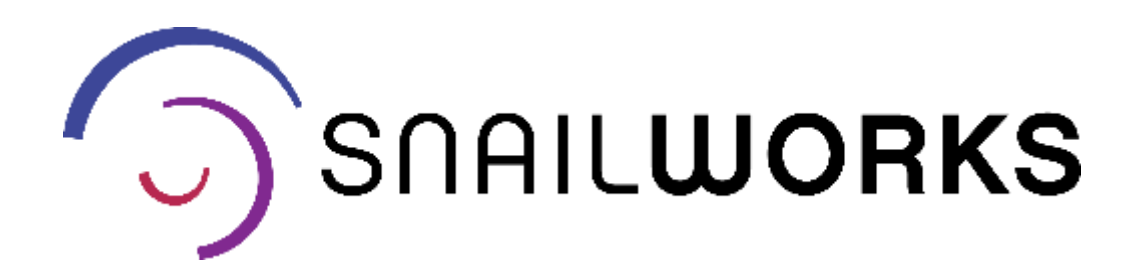

## **REMOVING A MAIL TRACKING JOB**

One-Step users receive a **Batch Creation Success email** notification. This notification includes a link for removing jobs. **Click** on this link and the job is removed from your account.

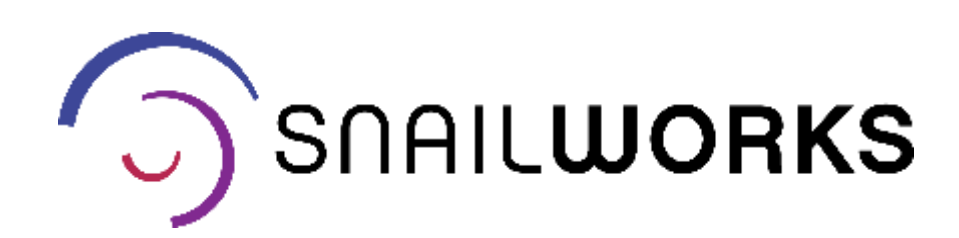

#### SnailWorks™ - Mail Tracking

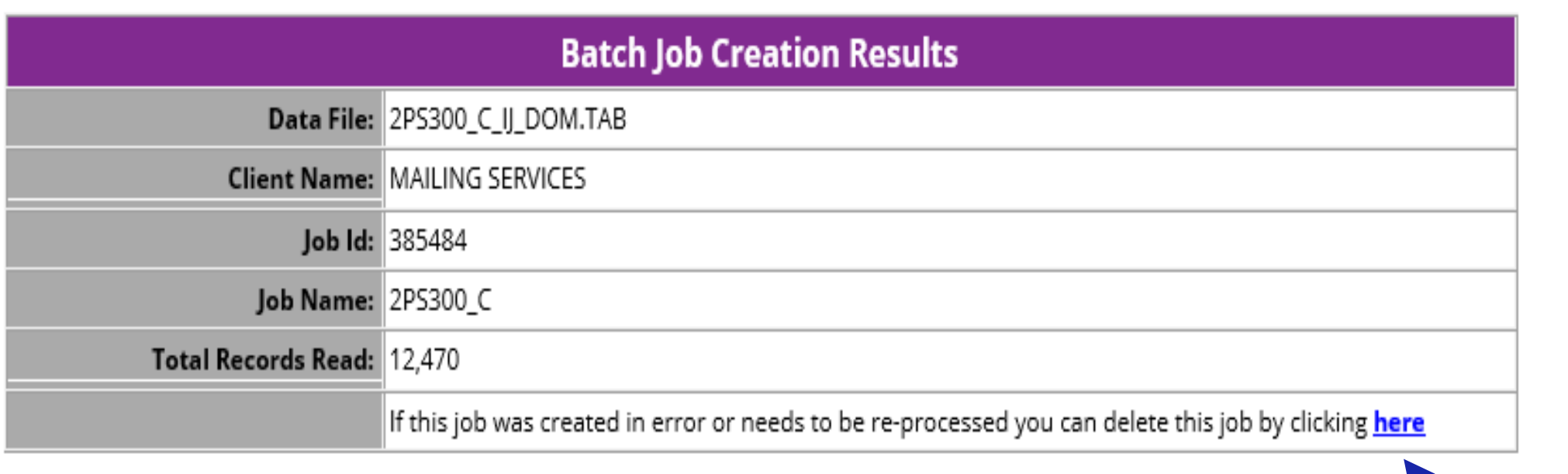

through the web – contact your SnailWorks rep for assistance.

# > SOAILWORKS™<br>Direct Mail Insights & Solutions

Your SnailWorks representative can help you work through the removal of jobs improperly loaded to your account.

## QUESTIONS?

[customerservice@snailworks.com](mailto:customerservice@snailworks.com)

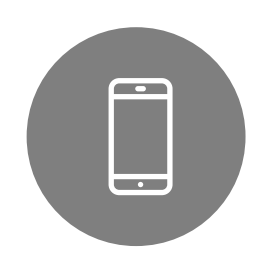

Phone: 855-697-6245

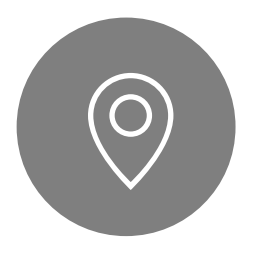

We love to hear from our clients!

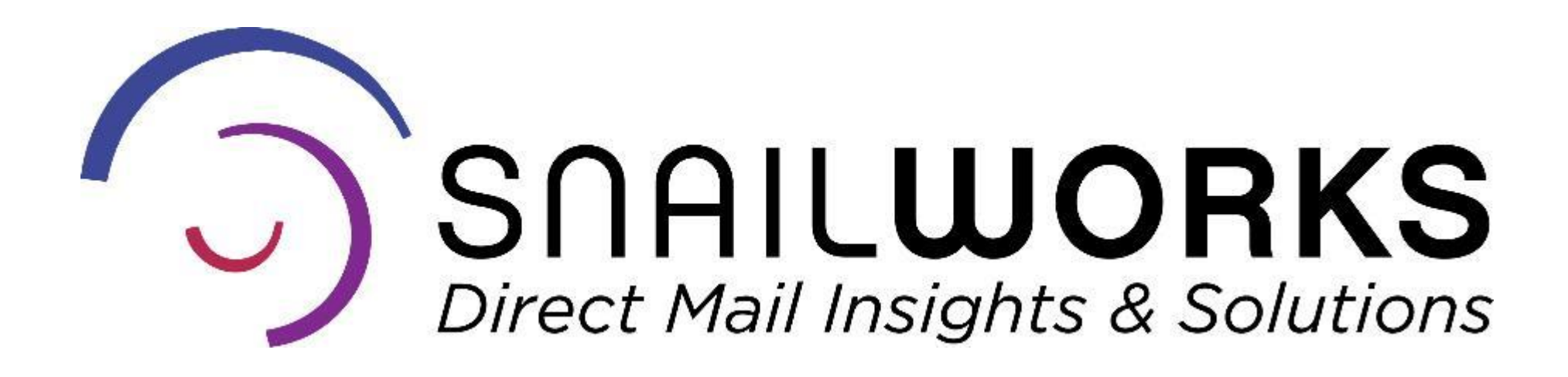

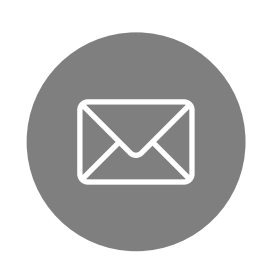

4510 Buckeystown Pike, Frederick, MD 21704

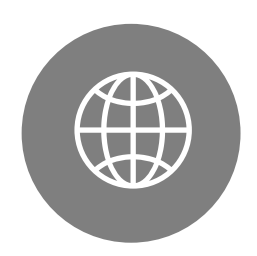

snailworks.com

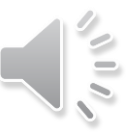